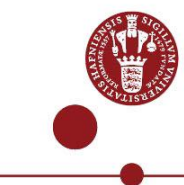

## **Use USB security key as multi-factor authentication**

Read how you as a student can use an USB security key as multi-factor authentication.

## **What you need to logon using an USB security key as multi-factor authentication**

- You must buy a USB security key with FIDO 2
- You must have a UCPH username and password
- You must be able to logon to UCPH´s IT-systems with MitID, NetIQapp or SMS

## **Step by step guidance**

## **1) Buy an USB security key**

Buy an USB Security key with FIDO 2, e.g., Yubikey

Price is approximately 350 Danish kroner and can be purchased from webstores e.g., [dustinhome.dk](http://dustinhome.dk/)[, proshop.dk](http://proshop.dk/)[, computersalg.dk](http://www.computersalg.dk/), etc.

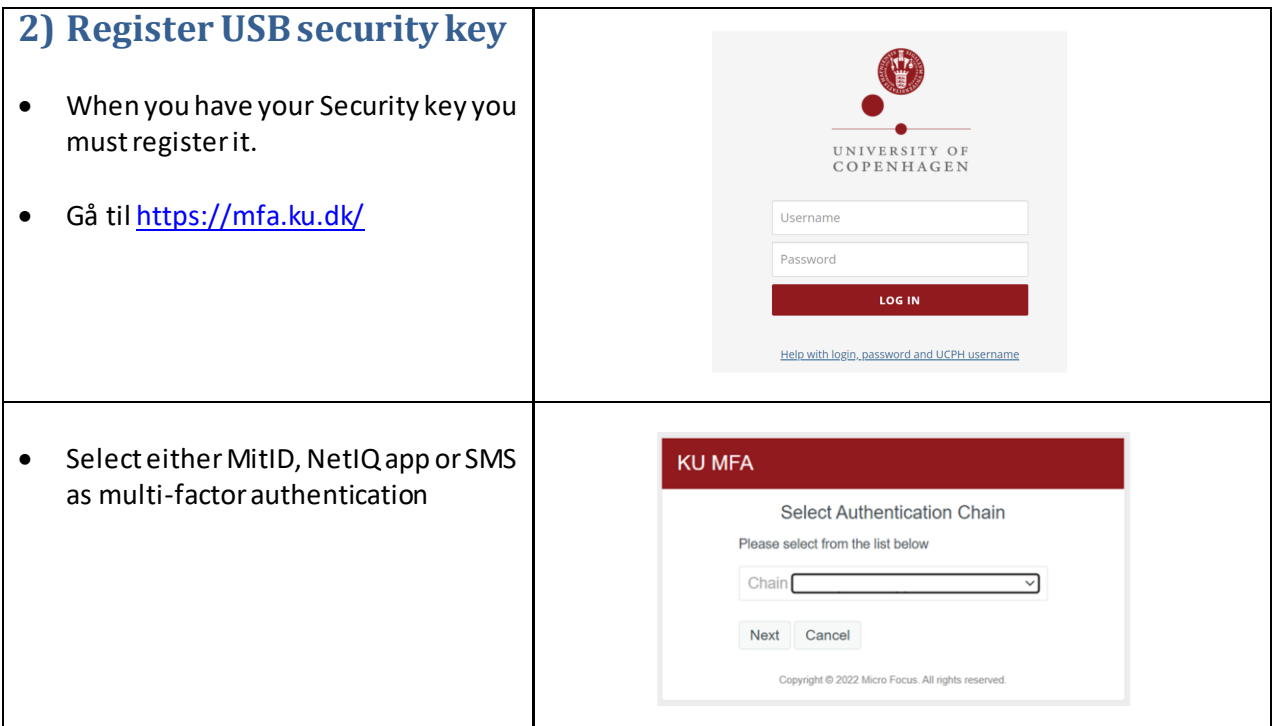

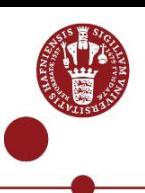

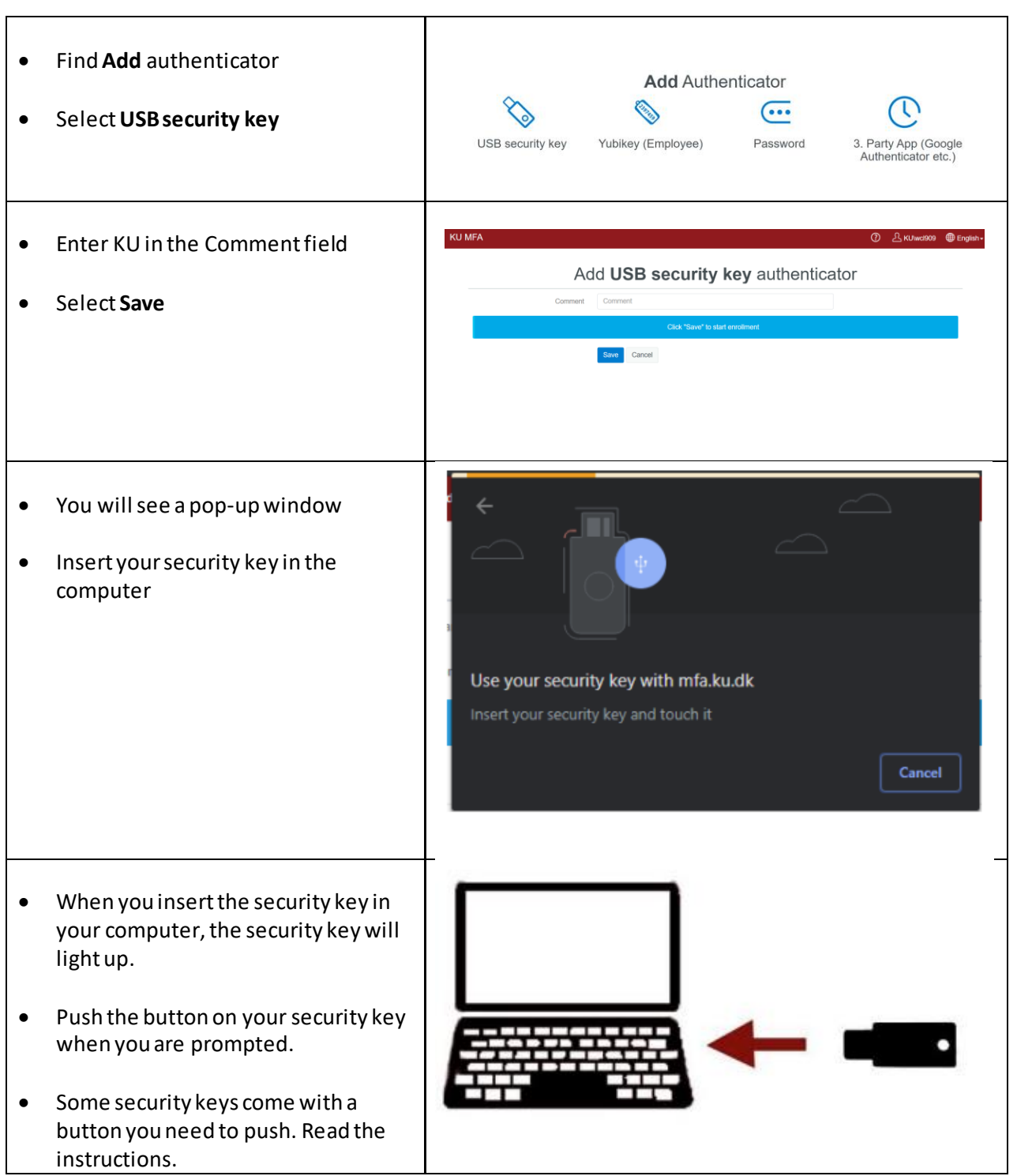

 $\mathbf{r}$ 

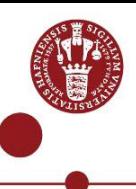

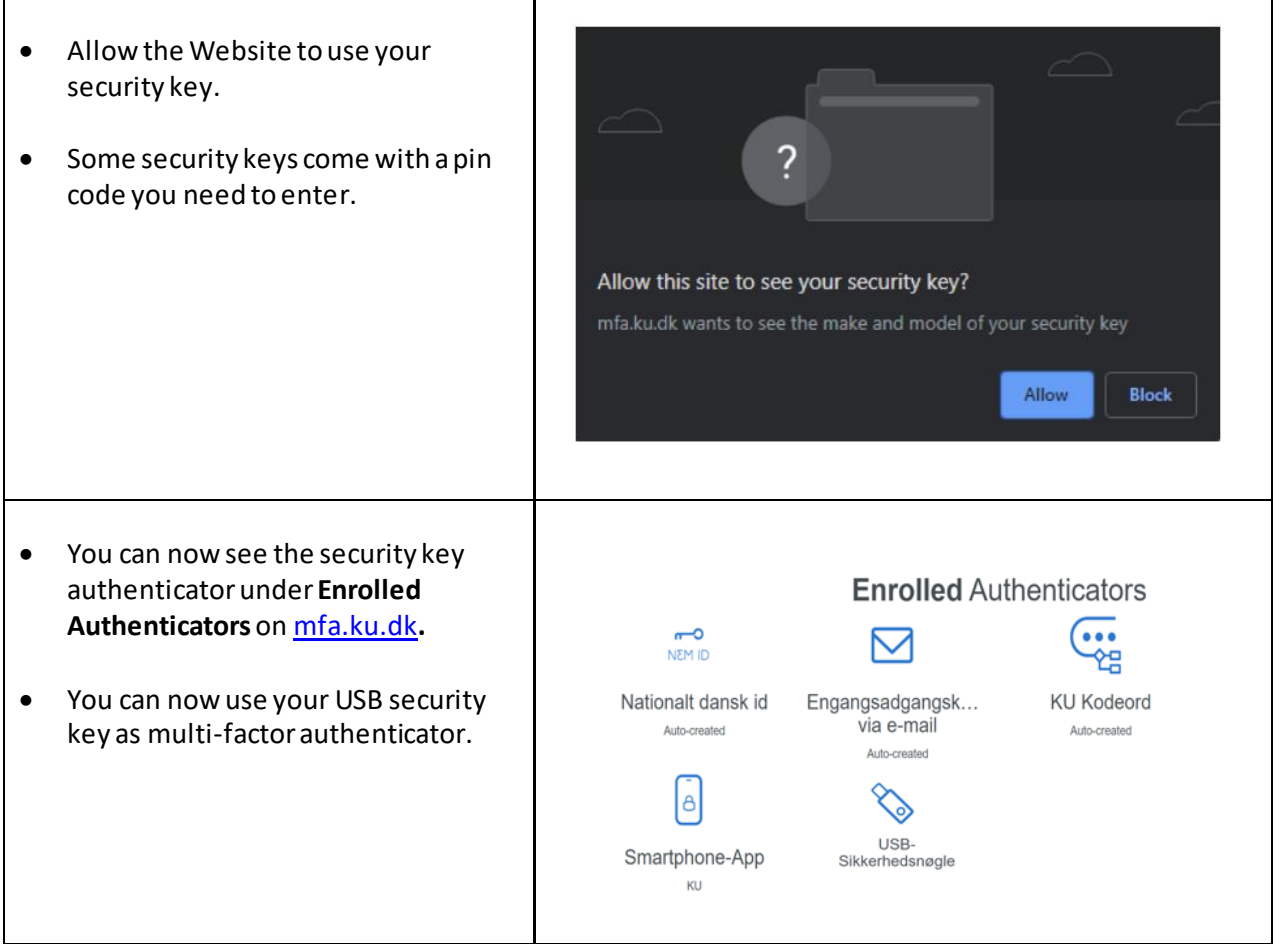

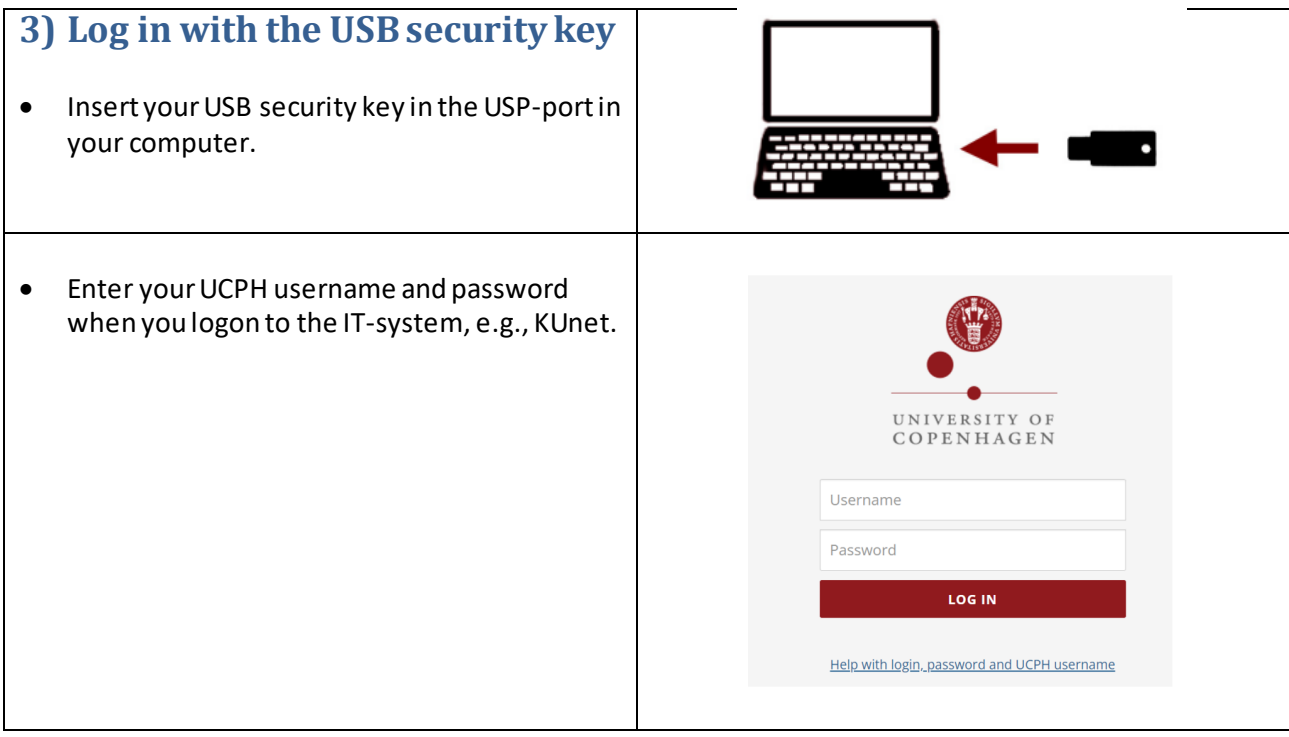

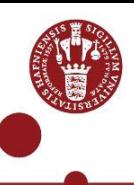

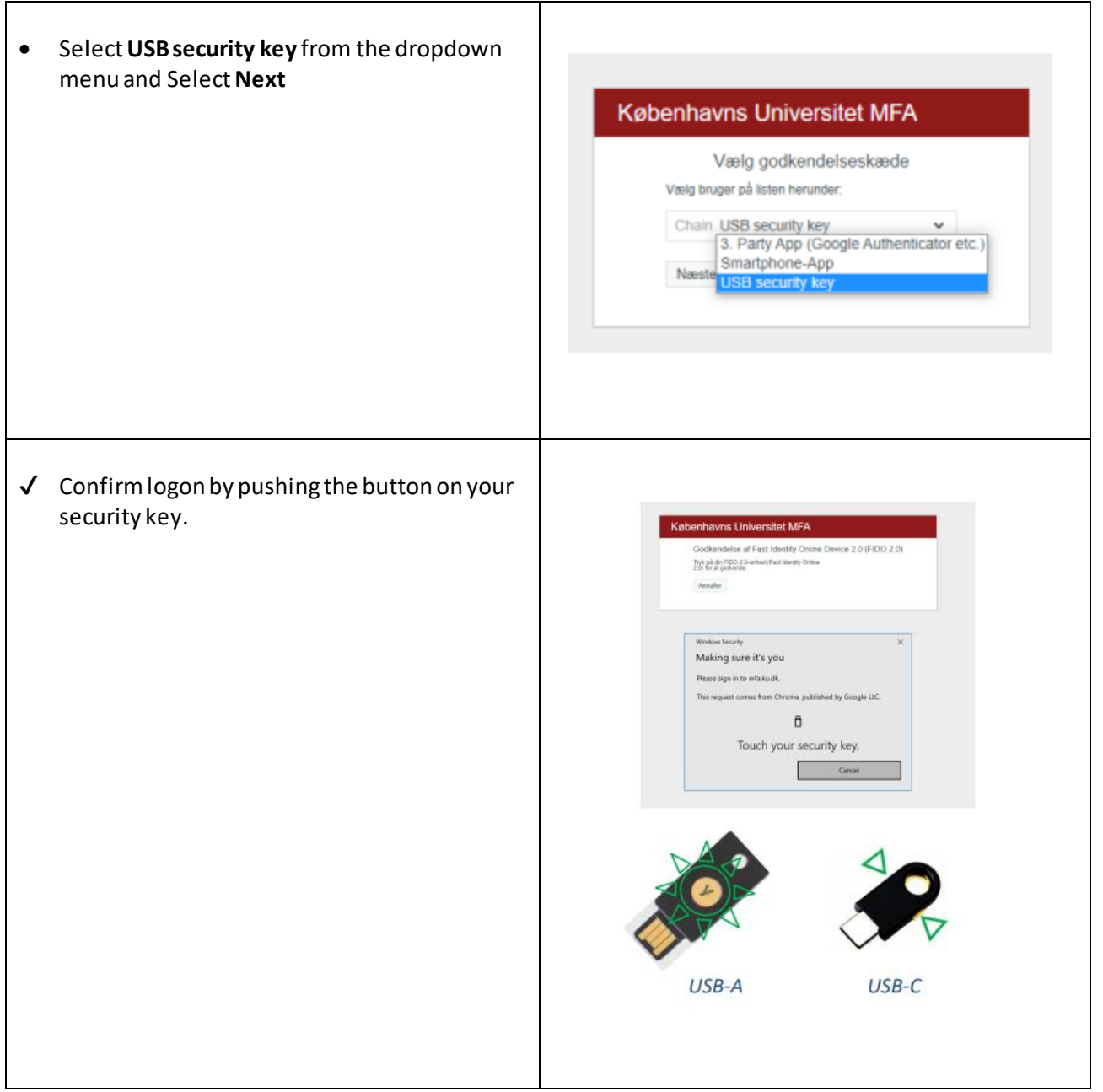